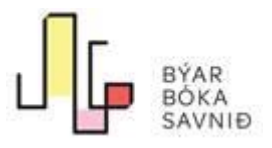

## Filmstriben og eReolen / eReolen GO!

Vegleiðing til at rita inn

Atgongd er bæði á heimasíðu og á app.

Far inn áwww.ereolen.dk ella www.filmstriben.dk og/ella tak niður appina eReolen, eReolen GO! ella Filmstriben.

- 1. Trýst á "Log ind"
- 2. Skriva kortnummarið 0000000XXXXX inn í teigin ´Brugernavn´ (Lånernummer eller CPR-nummer)
- 3. Skriva føðingardagin (DDMM)í teigin ´Indtast din kode´
- 4. Vel Býarbókasavnið í teiginum ´Vælg dit lokale bibliotek´ (Vit eru ikki skrásett sum Tórshavn, men sum Býarbókasavnið).

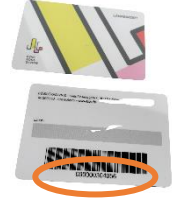

- Nú er klárt at læna filmar og/ella e-bøkur og ljóðbøkur.

Tað eru nakrar nýtslutreytir og avmarkinga m.a. um lánitíð og mongd av lánum. Hetta sært tú meira um á bbs.fo undir yvirskriftini E-bókasavnið.

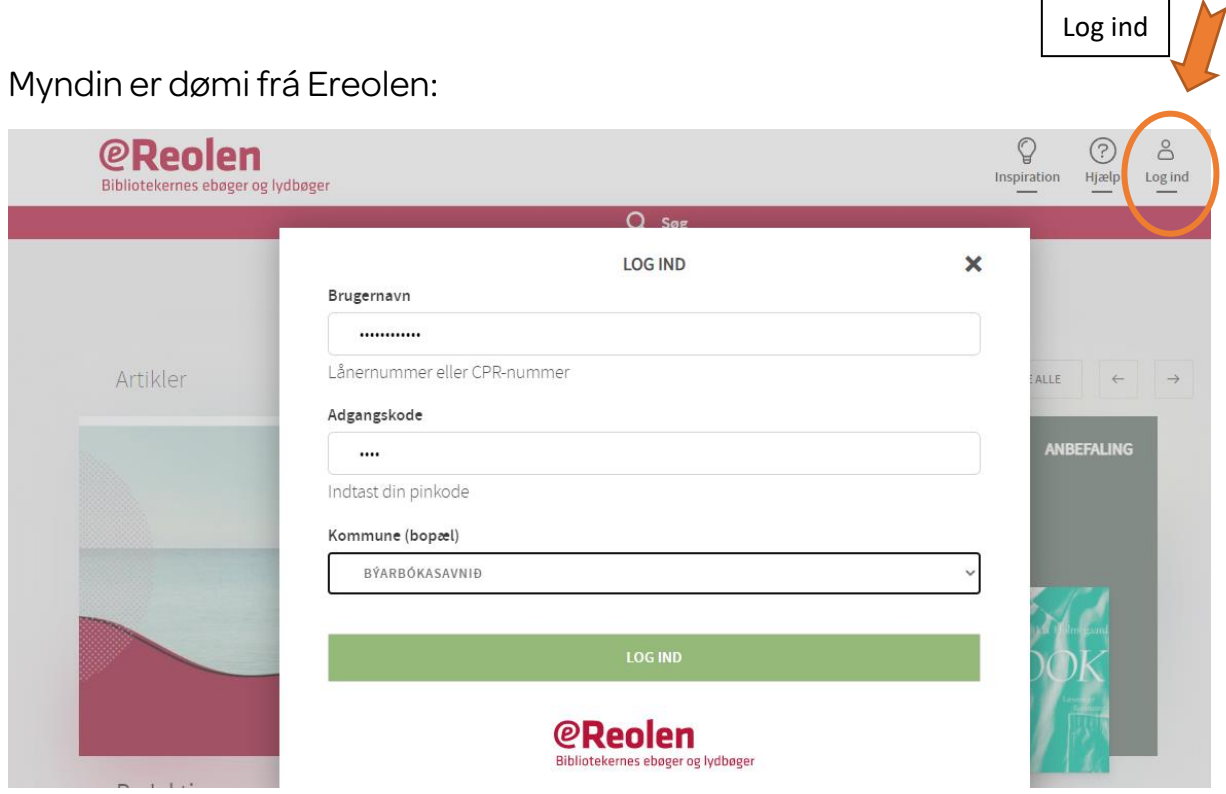

SH/august 2022